## ORION Wi-Fi KULLANIMI

Önemli Not: ORION SSID si size internet hizmeti sağlayacaktır fakat Local (Data Center, Lab ve müşteri siteları) network e erişmek için Global Protect ile VPN bağlantısı yapmanız gerekmektedir.

1) "ORION" SSID ve "Connect automatically" seçeneği seçilir.

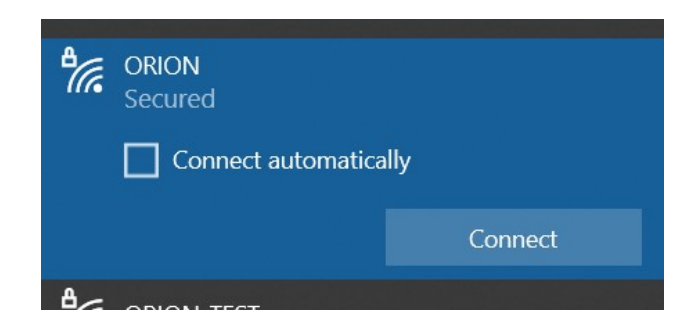

2) İlk Wi-Fi bağlantısı için user name password isteyecek. Bu alanda Use my Windows user account seçimini yaptığımızda sistem otomatik olarak Active Directory den user name passwordu çekecektir. Gelen bağlantı uyarısına connect tıklayarak devam ettiğimizde Wi-Fi bağlantısı sağlanmış olacaktır.

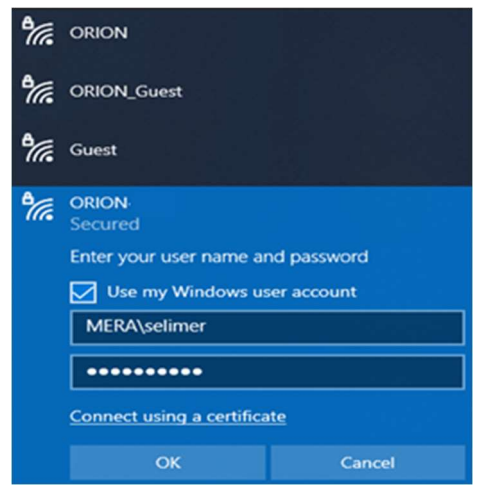

3) Telefon, Tablet veya şahsi bilgisayarınızdan yeni Wi-Fi altyapısına bağlanmak için ORİON SSID bağlandıktan sonra Active Directory user name ve password yazılarak ağa katıl diyoruz. Active Directory user name öğrenmek için şirket bilgisayarınızdan CMD ekranına girdiğinizde "username" i görebilirsiniz.

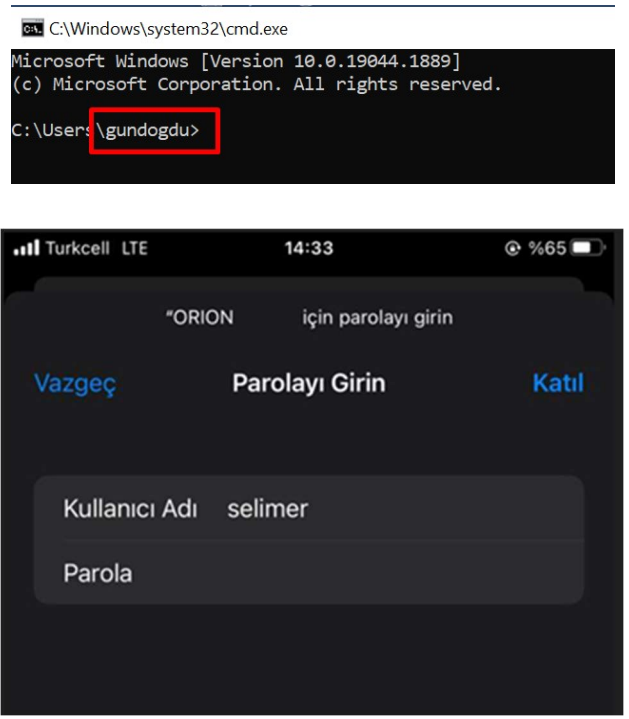

4) Gelecek sertifika ekranında "güven" dediğimizde internet erişim sağlanacaktır.

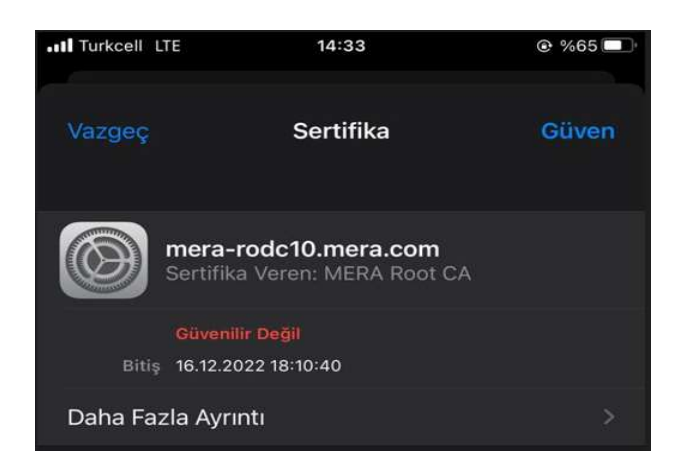

5) "ORION" SSID için otomatik katıl seçeneği PC ve Telefonlar için seçilirse Wi-Fi kapsama alanında otomatik olarak bağlantı sağlanacaktır.